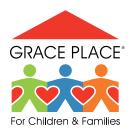

## Home-Learning Activity WEEK OF:

## THIS ACTIVITY IS FOR GRADE/S:

Title of Activity:

Learning Outcome:

Description of Activity:

Activity Resources:

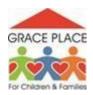

## Directions to Access Google Classroom for Leadership Notebooks

- 1. Go to <u>www.classroom.google.com</u>
- 2. Sign in to Google using Your E-mail Account (May need to create a gmail account for access)
- 3. At top right, click on + sign, and choose Join a Class
- 4. Enter Class Code
  - a. Freshman 9j47mp
  - b. Sophomore aw7ef4i
  - c. Junior 434eyt
  - d. Senior c2h43jy
- 5. Be sure to use your first and last name, not a nickname or code name!
- 6. Go to Classwork tab at the top of the page
- 7. Start on Mission Statement or Resume Building activities, until more lessons are added